## **General**

Since app version 1.50 IQONTROL is compatible with Somfy RTS blinds.

## **Preconditions**

The blinds have to be in operation.

## **Program a blind**

To program a blind you have to go to "Settings" and then to "Rooms". Now you select the room you want to add the device to. There you have to select the category "Blind" and then select "Somfy RTS". By tapping on "Next" you will see the following screen.

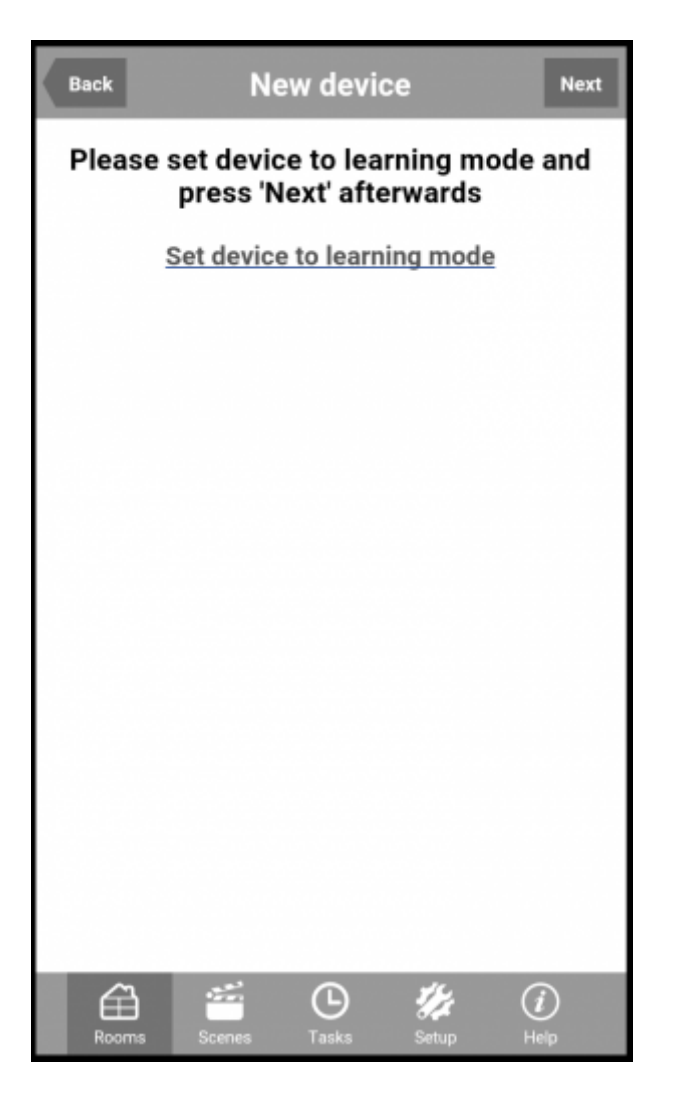

If a blind has been programmed by an original remote control to the shutter please set the remote in learning mode. You can do this by pushing onto the button until the shutter gives you a feedback by shortly moving up and down. Now you have to tap on "Next". After the programming has been successful the blind will give again a feedback by shortly moving up and down. The gateway is now programmed as an additional remote.

If the blind is not programmed yet with an original remote control then you have to tap on "Set device to learning mode". In the next step you have to tap on "Next". The gateway is now programmed to the blind and it can be moved up, down and stopped via IQONTROL tile.

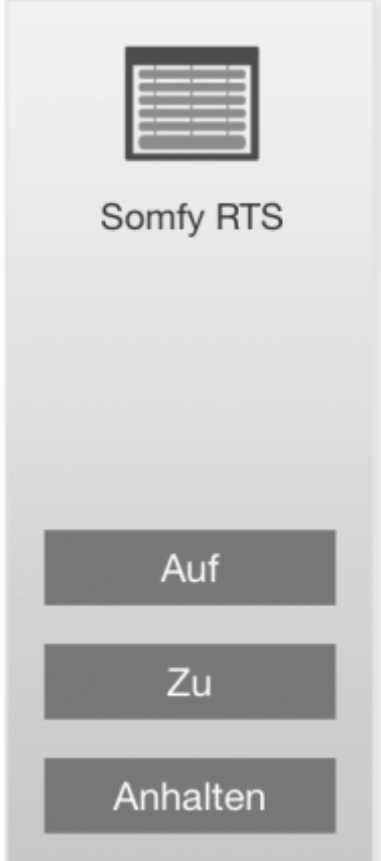

From: <http://doku.mediola.com/> - **Dokumentationen**

Permanent link: **[http://doku.mediola.com/doku.php?id=en:iqontrol:somfy\\_rts](http://doku.mediola.com/doku.php?id=en:iqontrol:somfy_rts)**

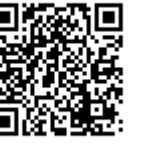

Last update: **2016/07/19 17:19**